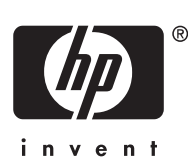

## **Selecting Your Video Input**

This monitor supports several video input signals, such as DVI-I, DisplayPort, HDMI, Component (Y Pb Pr), S-Video, and Composite. The monitor will automatically determine which inputs have valid video signals. However, if the video graphics card installed in your computer does not detect an attached monitor, the "No Input Signal" message is displayed. You will need to manually select your desired input.

If a selection is not made within 10 seconds, the monitor will enter its low power mode.

Press the Quick Select button on the front panel of the monitor. The **Default Video Input**  window opens. Press the **-** or **+** button on the front panel of the monitor to scroll to and highlight your desired video input.

Press the Menu  $\blacksquare$  button on the front panel of the monitor to enter your selection. After your selection is made, the **Monitor Status** window opens to confirm your default video input selection.

With the monitor power on, restart the computer to ensure the video selection is recognized.

Follow the procedure above to select a video input anytime the monitor is on and is not displaying a valid input or when the "No Input Signal" message is visible.

#### **Sélection de l'entrée vidéo**

Cet écran prend en charge plusieurs signaux d'entrée vidéo, tels que DVI-I, DisplayPort, HDMI, composant (Y Pb Pr), S-vidéo et composite. L'écran détermine automatiquement les entrées avec des signaux vidéo valides. Cependant, si la carte graphique vidéo installée sur votre ordinateur ne détecte pas un écran associé, le message « Aucun signal d'entrée » ne s'affiche. Vous devez sélectionner manuellement l'entrée souhaitée.

Si la sélection n'est pas effectuée dans les 10 secondes, l'écran passe en mode faible consommation.

Appuyez sur le bouton de sélection rapide à l'avant de l'écran. La fenêtre **Entrée vidéo par défaut** s'ouvre. Appuyez sur le bouton **-** ou **+** sur le panneau avant de l'écran pour faire défiler et mettre en surbrillance l'entrée vidéo souhaitée.

Appuyez sur le bouton Menu  $\blacksquare$  sur le panneau avant de l'écran pour entrer votre sélection. Une fois votre sélection effectuée, la fenêtre **Etat de l'écran** s'ouvre pour confirmer la sélection de l'entrée vidéo par défaut.

Avec l'écran allumé, redémarrez l'ordinateur pour vous assurer que la sélection vidéo est reconnue.

Suivez la procédure ci-dessus pour sélectionner une entrée vidéo à chaque fois que l'écran est allumé et n'affiche pas d'entrée valide ou lorsque le message « Aucun signal d'entrée » n'est visible.

### **Auswählen des Videoeingangs**

Dieser Monitor unterstützt die Videoeingangssignale DVI-I, DisplayPort, HDMI, Component (Y Pb Pr), S-Video und Composite. Er ermittelt automatisch, an welchen Eingängen gültige Videosignale eingehen. Wenn die in Ihrem Computer installierte Grafikkarte keinen angeschlossenen Monitor erkennt, wird die Meldung "Kein Eingangssignal" angezeigt. In diesem Fall müssen Sie den gewünschten Eingang manuell auswählen.

Wenn die Auswahl nicht innerhalb von 10 Sekunden erfolgt, wechselt der Monitor in den Energiesparmodus.

Drücken Sie die Schnellauswahltaste an der Vorderseite des Monitors. Das Fenster **Standard-Videoeingang** wird geöffnet. Drücken Sie die Taste **-** oder **+** an der Vorderseite des Monitors, um den gewünschten Videoeingang in der Liste zu markieren.

Drücken Sie die Menütaste **3. In der Vorderseite des Monitors**, um die Auswahl zu übernehmen. Anschließend wird das Fenster **Monitorstatus** geöffnet, in dem die Auswahl des Standard-Videoeingangs bestätigt wird.

Starten Sie bei eingeschaltetem Monitor den Computer neu, damit dieser den ausgewählten Videoeingang erkennt.

Mit der oben beschriebenen Vorgehensweise können Sie jederzeit einen Videoeingang auswählen, wenn der eingeschaltete Monitor keine gültigen Eingangssignale erkennt oder die Meldung "Kein Eingangssignal" anzeigt.

## **Selezione dell'ingresso video**

Questo monitor supporta diversi segnali di ingresso video, quali ad esempio DVI-I, DisplayPort, HDMI, Componente (Y Pb Pr), S-Video e Composito. Il monitor determina automaticamente quali ingressi abbiano segnali video validi. Tuttavia, se la scheda grafica del video nel computer non rileva un monitor collegato, è visualizzato il messaggio "Assenza segnale ingresso". È necessario selezionare manualmente l'ingresso desiderato.

Se non si effettua una selezione entro 10 secondi, il monitor entra in modalità di basso consumo.

Premere il pulsante Quick Select sul pannello anteriore del monitor. Si apre la finestra **Ingresso video predefinito**. Premere il pulsante **-** o **+** sul pannello anteriore del monitor per scorrere ed evidenziare l'ingresso video desiderato.

Premere il pulsante Menu sul pannello anteriore del monitor per immettere la propria selezione. Dopo aver effettuato una selezione, si apre la finestra **Stato monitor** per confermare la selezione dell'ingresso video predefinito.

Col monitor acceso, riavviare il computer per accertarsi che la selezione video sia riconosciuta.

Seguire la procedura precedente per selezionare un ingresso video ogni volta che il monitor è acceso e non visualizza un ingresso valido o quando è visibile il messaggio "Assenza segnale ingresso".

#### **Selección de la Entrada de Vídeo**

Este monitor admite varias señales de entrada de vídeo, como DVI-I, DisplayPort, HDMI, Componente (Y Pb Pr), S-Video, y Compuesta. El monitor determinará automáticamente cuáles entradas poseen señales de vídeo válidas. Sin embargo, si la tarjeta de gráficos de vídeo instalada en su computadora no detecta un monitor conectado, aparecerá el mensaje "No hay señal de entrada". Será necesario que usted seleccione manualmente la entrada deseada.

Si no se realiza la selección en 10 segundos, el monitor ingresará al modo de ahorro de energía.

Presione el botón Selección rápida en el panel frontal del monitor. Aparece la ventana **Entrada de vídeo predeterminada** . Presione el botón **-** o **+** en el panel frontal del monitor para buscar y realzar la entrada de vídeo deseada.

Presione el botón Menu  $\blacksquare$  en el panel frontal del monitor para ingresar su selección. Después de realizar su selección, aparece la ventana **Estado del monitor** para confirmar la selección de entrada de vídeo predeterminada.

Con el monitor encendido, reinicie la computadora para verificar que la selección de vídeo fue reconocida.

Siga el procedimiento arriba para seleccionar una entrada de vídeo cuando el monitor esté encendido y no esté exhibiendo una entrada válida o cuando aparezca el mensaje "No hay señal de entrada".

# 洗择视频输入

此显示器支持多种视频输入信号, 如 DVI-I、 DisplayPort、 HDMI、分量信 号(Y Pb Pr)、S-Video 和复合信号。显示器会自动确定哪些输入端具有有 效的视频信号。但是, 如果您计算机中安装的视频显示卡无法检测到所连 接的显示器, 则将显示"No Input Signal"(无输入信号)信息。 您需要手 动选择所需的输入。

如果10秒钟内没有进行选择, 显示器将进入节能模式。

- 1. 按显示器前面板上的 Quick Select (快速选择) 按钮。将打开 Default Video Input (默认视频输入) 窗口。按显示器前面板上的 - 或 + 按钮 滚动到所需的视频输入,并使其突出显示。
- 2. 按显示器前面板上的 Menu (菜单)■按钮输入选择。选择完成之 后, 将显示 Monitor Status (显示器状态) 窗口, 以确认您的默认视 频输入选择。
- 3. 保持打开显示器电源, 重新启动计算机以确保系统已识别视频选择。

无论何时显示器接通电源却无法显示有效输入, 或显示 "No Input Signal" (无输入信号)信息, 您都可以按照上述步骤选择视频输入。

# ビデオ入力の選択

このモニタでは、DVI-I、DisplayPort、HDMI、コンポーネント(Y Pb Pr)、Sビデ オ、コンポジットなど、複数のビデオ入力信号がサポートされています。モニタ によって、有効なビデオ信号が自動的に判別されます。ただし、お使いのコン ピュータに取り付けられているビデオ グラフィックス カードによって、接続され ているモニタが検出されない場合、[No Input Signal]というメッセージが表示され ます。この場合は、手動で入力を選択する必要があります。

10秒以内に入力を選択しない場合、モニタは省電力モードになります。

- 1. モニタのフロント パネルのクイック選択ボタンを押します。[Default Video Input] (初期設定のビデオ入力) ウィンドウが開きます。モニタのフロント パネルの+ (プラス) ボタンまたはー (マイナス) ボタンを押して項目間を 移動し、選択するビデオ入力を強調表示します。
- 2. モニタのフロント パネルのメニュー ボタン■を押して選択を決定します。 選択を行うと、[Monitor Status] (モニタステータス)ウィンドウが開き、初 期設定として選択したビデオ入力が確認できます。
- 3. モニタの電源がオンの状態で、コンピュータを再起動し、ビデオ入力の選択 が認識されていることを確認します。

モニタの電源がオンの状態で、有効なビデオ入力が表示されないか、またはINo Input Signall というメッセージが表示される場合は、必ず上記の手順に沿ってビ デオ入力を選択します。

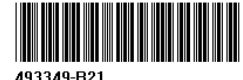

Copyright 2008 Hewlett-Packard Development Company, L.P. First Edition. June 2008. Printed in